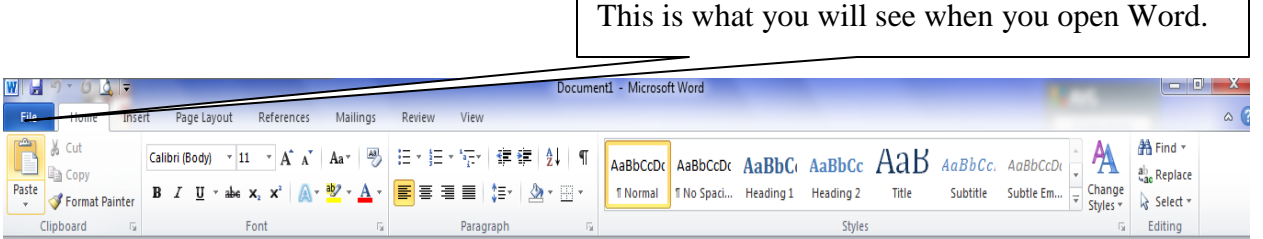

# FONT

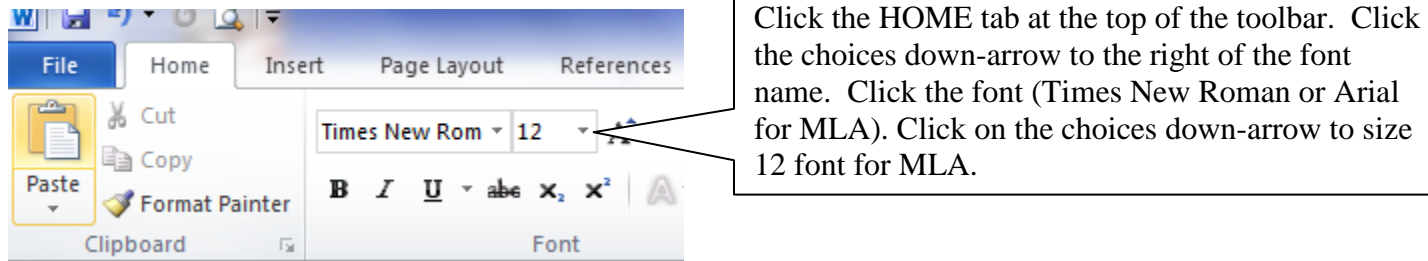

## HEADER

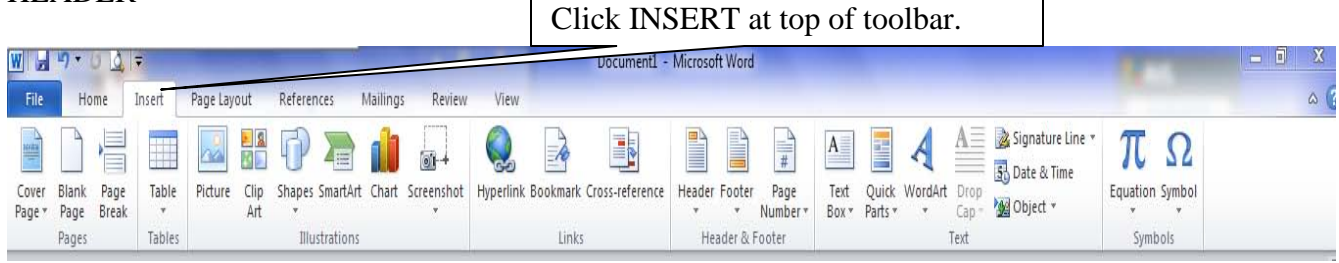

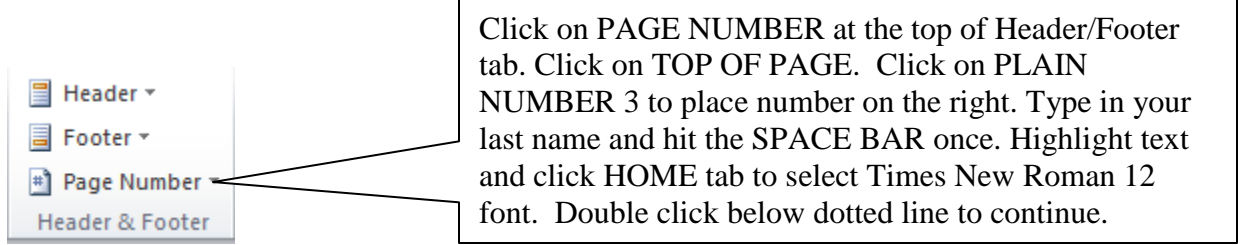

## MARGIN SIZE

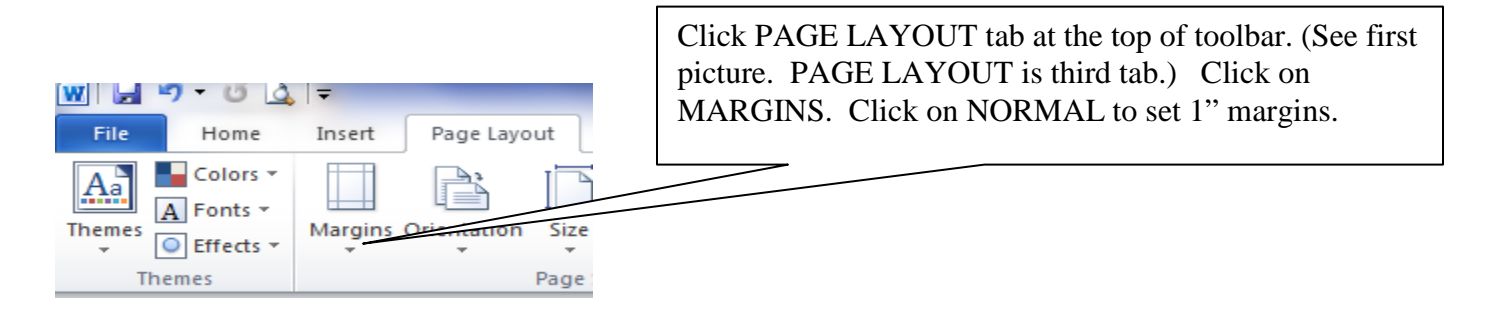

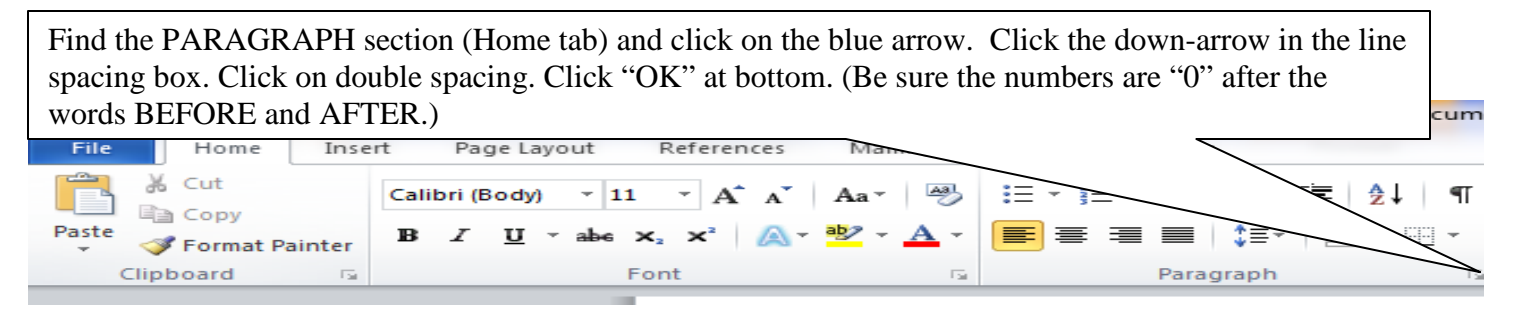

### MARGIN JUSTIFICATION

Above the paragraph section, the icons picture left alignment (for body of paper) and center alignment (for title of paper).

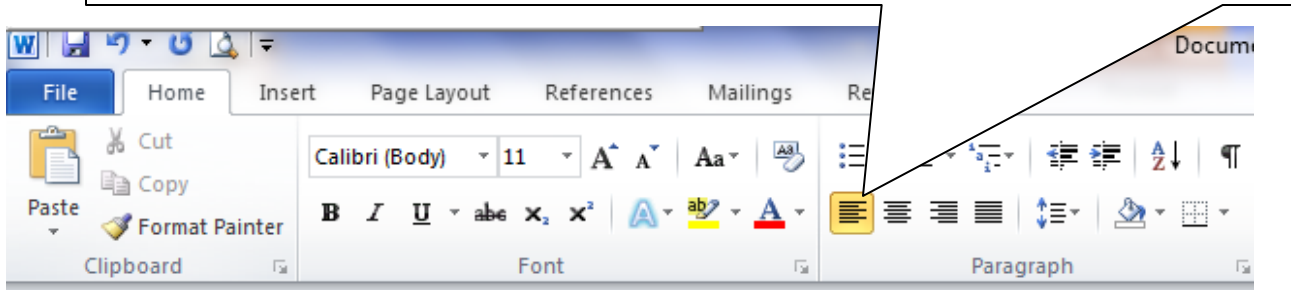

#### PREPARING YOUR HEADING

From your left, type your name; hit ENTER. Type the instructor's last name; hit ENTER. Type the course number (English 101); hit ENTER. Type the due date (Day Month Year: 25 Jan. 2009); hit ENTER.

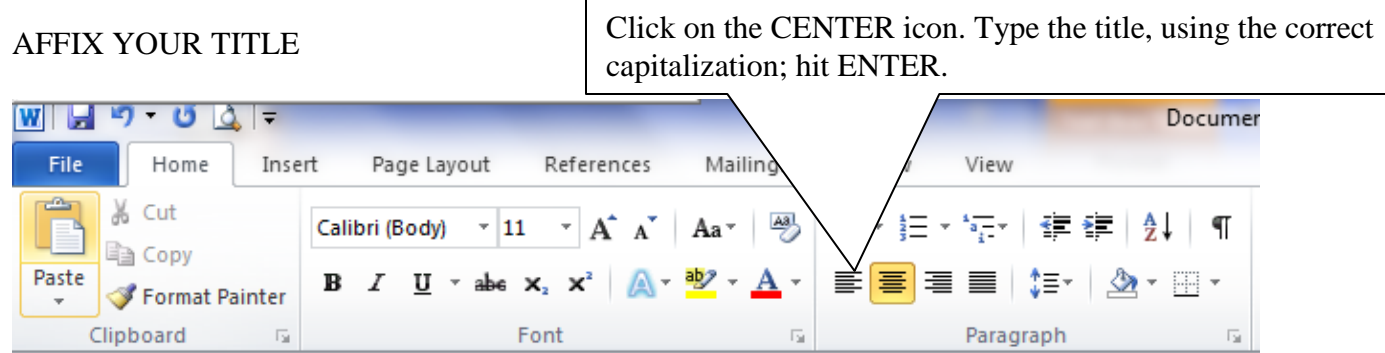

## BEGINNING THE BODY OF YOUR PAPER

Click on the LEFT icon. Hit TAB once to indent, and start typing. Use TAB each time you start a new paragraph.WIHIT UIA  $\equiv$ Docum Home Insert File Page Layout References Review View Ж Cut  $\mathbf{A}^{\star}$   $\mathbf{A}^{\star}$   $\mathbf{A}$   $\mathbf{A}^{\star}$ Calibri (Body)  $\overline{11}$ - ≹≣ ∽  $\frac{1}{2}$ €≥ ¶ ŧ Copy Paste  $A - 2$ **B**  $I \cup I$  whe  $X_2 \times I$ 寚 \$≣⊤  $\bigotimes$   $\cdot$   $\mathbb{H}$   $\cdot$ 国 亖 Format Painter Clipboard Font  $\overline{\mathbb{F}_2}$  $\overline{12}$ Paragraph  $\overline{\mathbb{R}}$